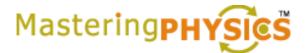

## **How to Register for**

| 1.) Go to www.masteringphysics.com and choose Register  New Students                                                                                                    |
|----------------------------------------------------------------------------------------------------|
| 2.) On the next screen choose Yes, I have an access code. and then                                                                                                    |
| 3.) On the next screen choose                                                                                                    |
| 4.) On the next screen under Do you have a Pearson Education account? select one of the following OYes ONo ONot Sure                                                                                                    |
| Then either enter your current Pearson Education Login Name and Password or *Create a Login Name and Password                                                                                                    |
| Now locate and open the <i>MasteringPhysics Student Access Kit</i> that came packaged free with your text and find the "six word" code under the tear off strip inside.  6" x 9" single fold card  * Access Code                                                               |
| Then enter that code in the boxes that look like this  Then choose  Next                                                                                                    |
| 5.) On the next screen enter your * Name , * E-mail Address , * School Country , * School Zip or Postal Code  UMASS/Lowell zip code is 01854  Select your * School Name from the dropdown menu. Finally, select your * Security Question and * Your Answer .  Then choose Next |
| 6) On the next screen choose Log In Now and log into MasteringPhysics                                                                                                    |
| 7) To enter your course choose yes, and enter this Course ID UML95141SPRING2013 in the box shown below.                                                                                                    |
| Did you receive a Course ID from your instructor?                                                                                                    |
|                                                                                                    |
| Please enter the Course ID provided by your instructor:                                                                                                    |